# **Shopping using an UFIT Computing, Wall-Plate OR Enterprise Systems Internal Service Provider (ISP) form in myUFMarket**

- **This form should be utilized to provide UFIT Billing with the necessary Chartfield information to bill for one of three separate service types: either regular Computing (not research/HPC), Wall-Plate, or Enterprise Systems services (C, W, or E).**
- **A single form and corresponding PO line/account code should be submitted for each specific type of service.**

**Access myUFMarket by navigating to [http://my.ufl.edu](http://my.ufl.edu/) and logging in with your Gatorlink username and password, and navigate by:**

**Click Main Menu > My Self Service > myUFMarket**

**Click on Shopping Cart icon in left menu bar > View Forms**

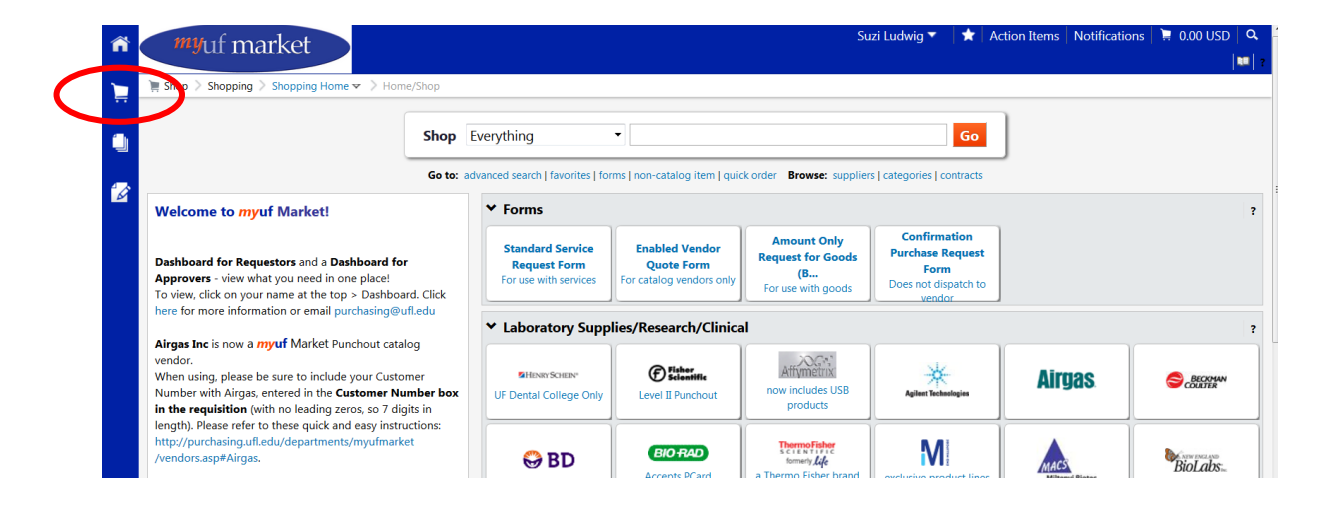

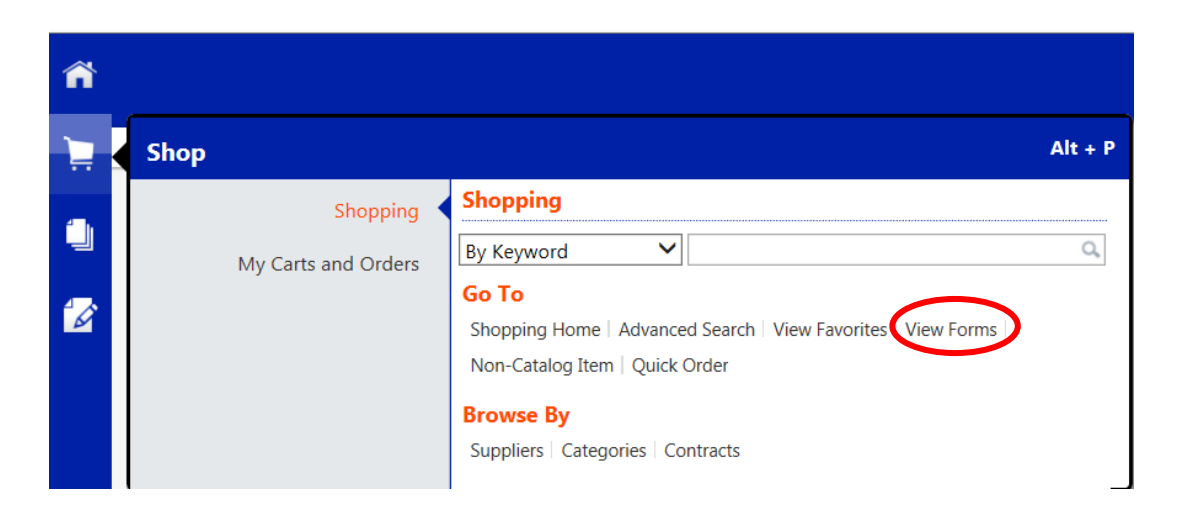

**Click > Shared > Organization Forms > UF Internal Service Provider Forms > UFIT Services (was CNS)**

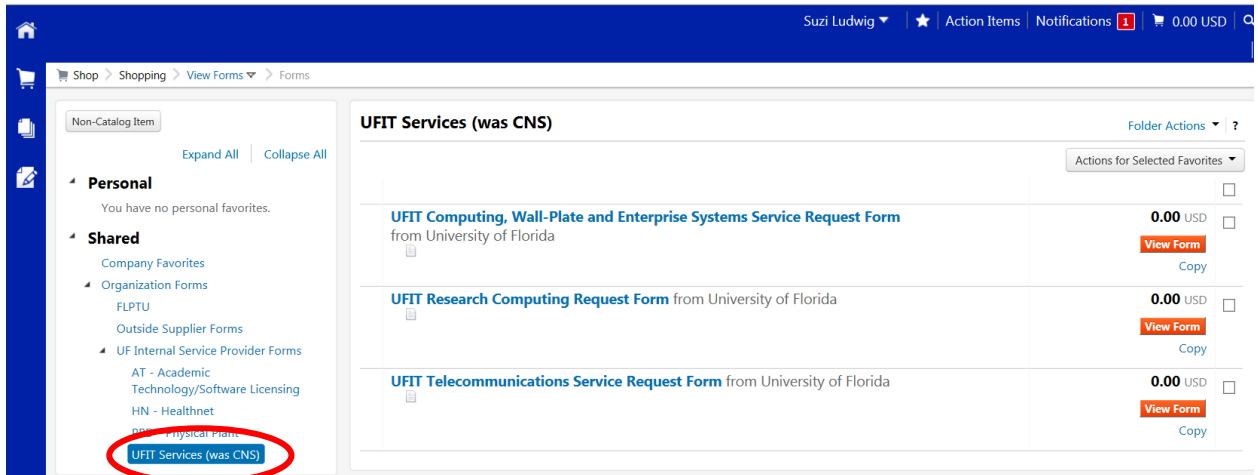

**Click the UFIT Computing, Wall-Plate and Enterprise Systems Service Request Form link or the View Form button**

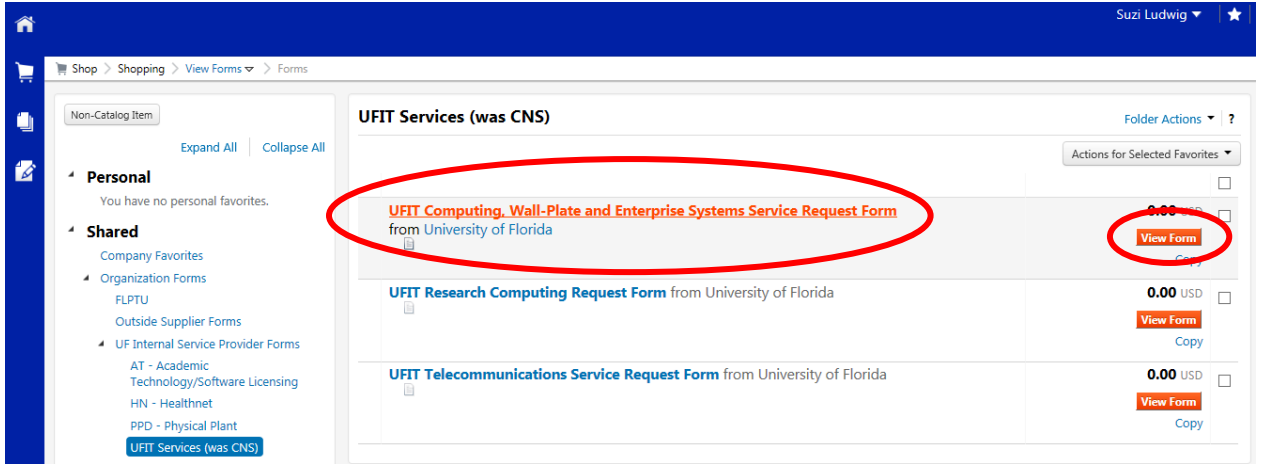

## **Complete Form Sections**

Order Information

- **Description** enter a short description of the service
- **Type of Service** select the desired service from the drop down menu
- **Estimated Cost (not to exceed)** this requisition does not encumber any funds, but it cannot be left blank. Please enter at least \$1.00.
- **Commodity Code** 8111000

#### UFIT Customer ID Number

 **Customer ID Number (required)** - enter your 8-digit UFIT Computing, Wall-Plate or Enterprise Systems Customer Number (including the –C, -W, or -E). For your convenience, up to five UFIT Customer Numbers can be specified in the bottom section if needed. This is helpful if you are using the same Chartfield for multiple *same service type* customer numbers OR you would like to use the same Chartfield for more than one type of service.

### UFIT Wall-Plate Work Order Number

 **UFIT Work Order Number (Optional)** – used only for wall-plate work order numbers. For Computing or Enterprise services leave blank.

#### UFIT Computing, Wall-Plate and Enterprise Systems Request Form

![](_page_2_Picture_64.jpeg)

**ONLY IF NEEDED - You may use the "Add to Cart and Return" feature from the drop down menu in the upper right corner of the screen to submit a form for an additional service type.**

![](_page_3_Picture_1.jpeg)

**Once all forms are completed, select the "Add and go to Cart" feature from the drop down menu in the upper right corner of the screen and click Go.**

![](_page_3_Picture_91.jpeg)

□ After Proceeding to Checkout, you must complete the Chartfield section. If you **entered only one form, the Account Code in the Chartfield header should match the service selected:**

- 711700-Computing Services
- 711700-Enterprise Systems Services
- 711300-Enterprise Systems Consulting
- 711700-Wall-Plate Services

**If you entered multiple forms, please make sure you edit the Chartfield in each line of the requisition to match the corresponding form, service type, and account code.**

![](_page_3_Picture_92.jpeg)

**Complete the remainder of the submittal process as usual. Please follow up with your approver to make sure the requisition was approved and a PO number assigned. These PO numbers will have the prefix CWE.**

If you have any questions, please e-mail the UFIT Billing Group at [it-bc-ufitbill@mail.ufl.edu.](mailto:it-bc-ufitbill@mail.ufl.edu)